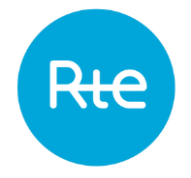

# **TELECHARGEMENT DU RESEAU RTE AU FORMAT SIG SUR LE SITE DE L'OPEN DATA**

Prérequis : un logiciel de SIG est nécessaire pour visualiser les données cartographiques du réseau RTE téléchargeables depuis l'Open Data de RTE.

## Connectez-vous sur le site de l'Open Data de RTE [\(https://opendata.rte-france.com/pages/accueil/\)](https://opendata.rte-france.com/pages/accueil/)

#### Cliquez sur le menu « *Données* »

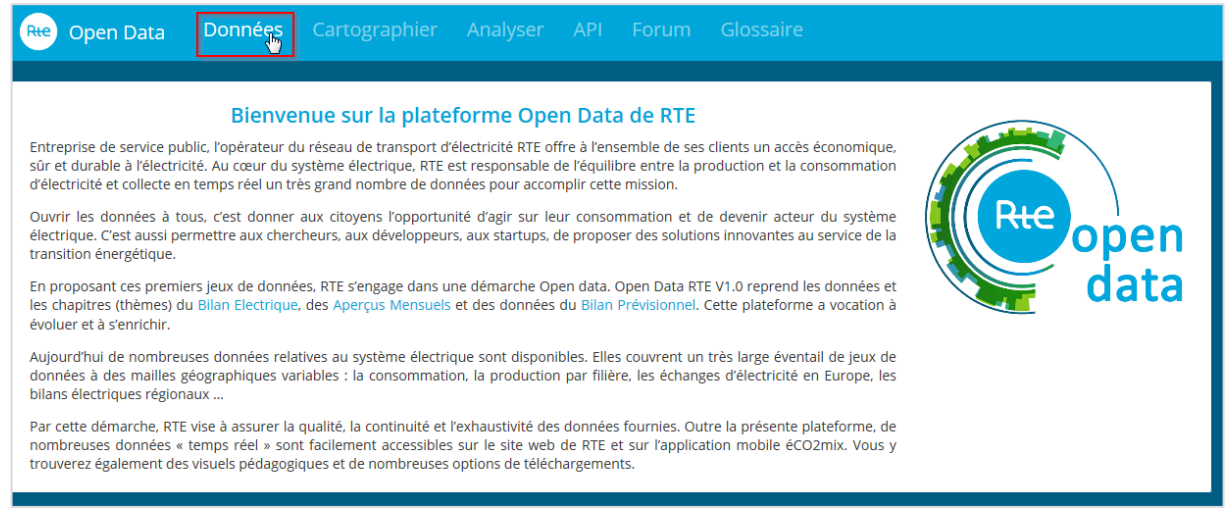

## Dans le menu de gauche « *Mot clé* », déroulez la liste en cliquant sur « *Plus* »

#### puis sélectionnez « *INSPIRE* »

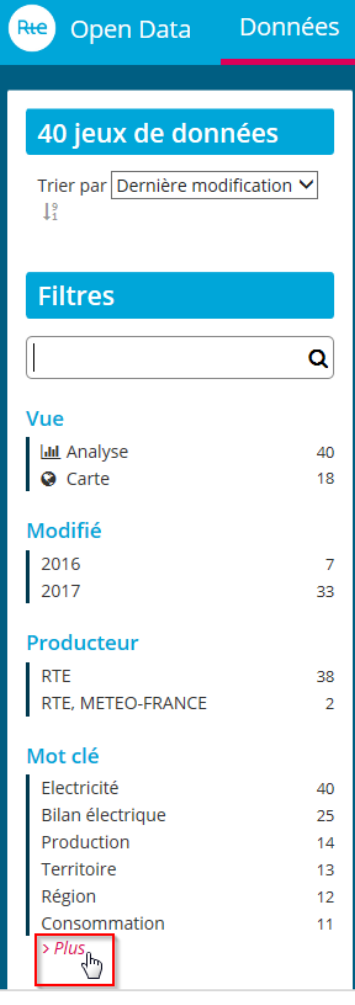

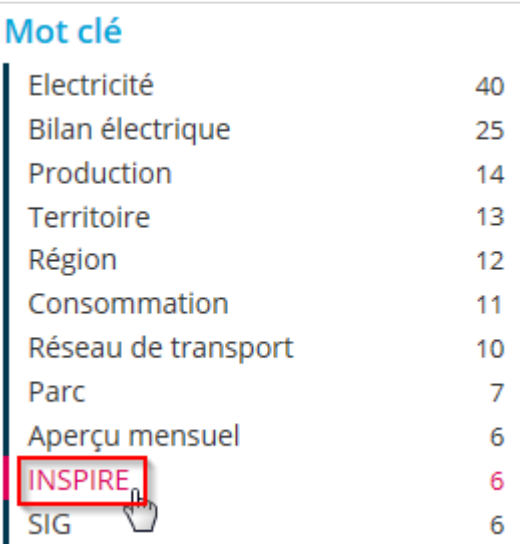

Les 6 jeux de données téléchargeables s'affichent.

Cliquez sur le jeu de données que vous souhaitez télécharger (ici pour exemple, les lignes souterraines).

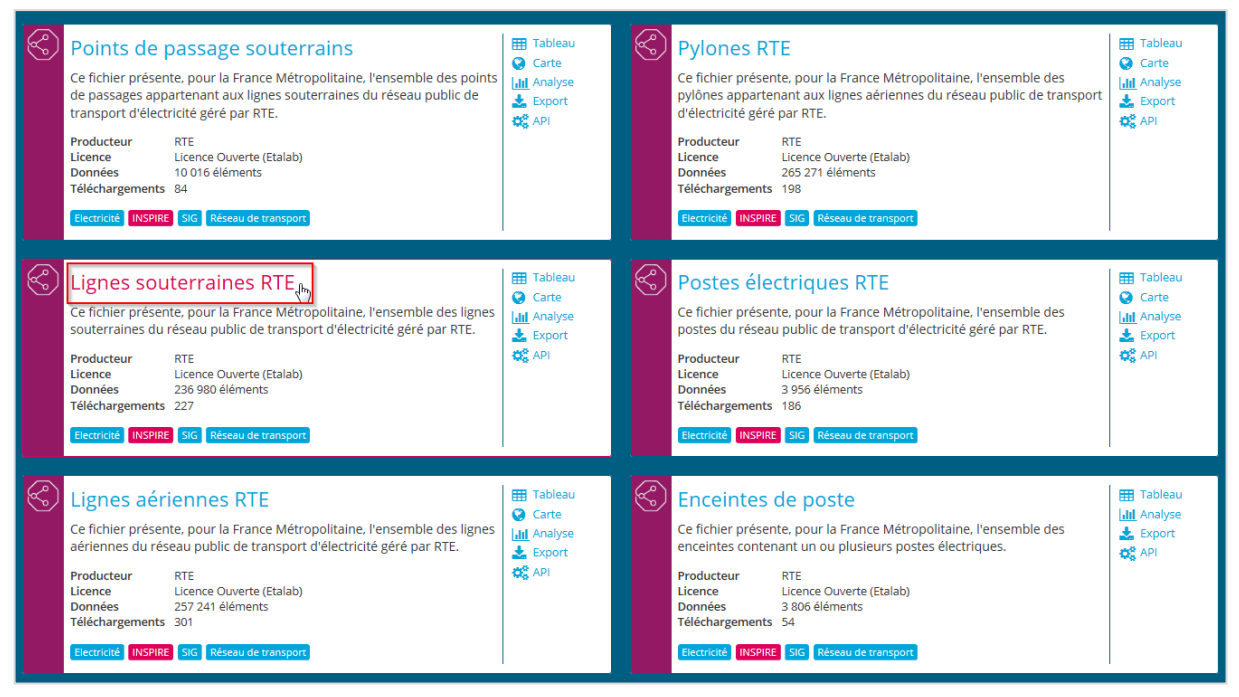

#### Un nouvelle page s'affiche.

Prenez connaissance des informations écrites puis descendez en bas de la page.

Déroulez la rubrique « *Pièces jointes* »

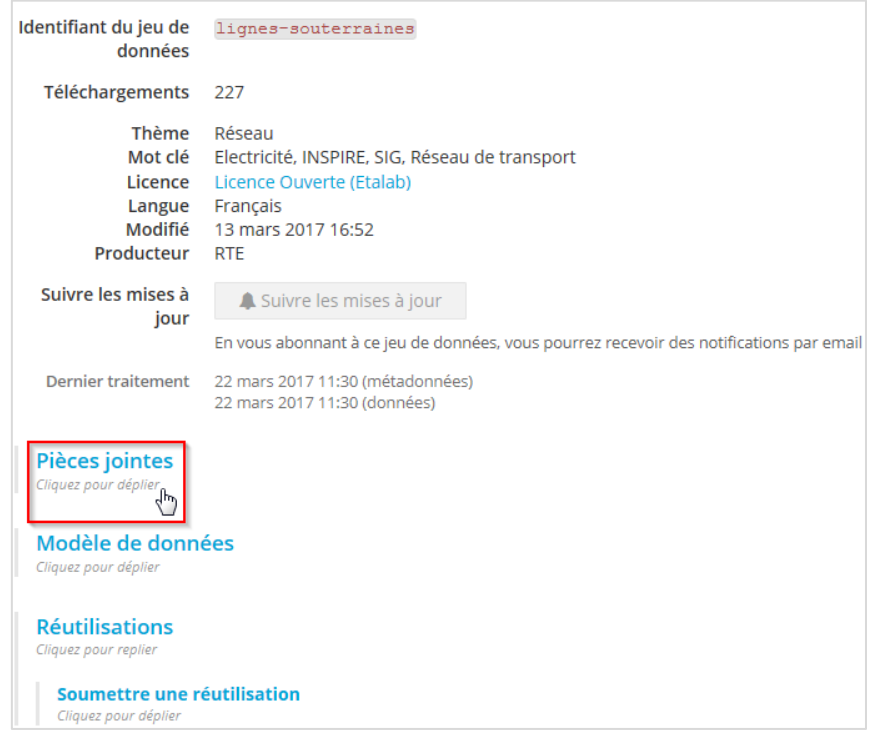

Puis cliquez sur le fichier *.zip* pour lancer le téléchargement

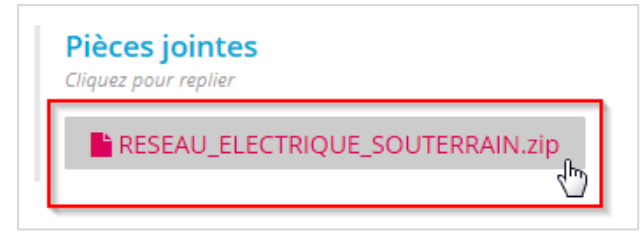

Pour toute question, vous pouvez envoyer un mail à *[rte-inspire-infos@rte-france.com](mailto:rte-inspire-infos@rte-france.com)*